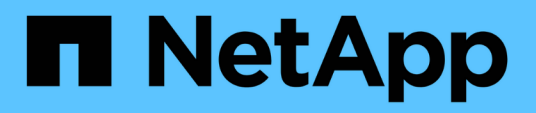

## **Sauvegarder les informations de configuration**

SnapCenter Software 4.8

NetApp January 18, 2024

This PDF was generated from https://docs.netapp.com/fr-fr/snapcenter-48/protectsco/supported\_backup\_configs.html on January 18, 2024. Always check docs.netapp.com for the latest.

# **Sommaire**

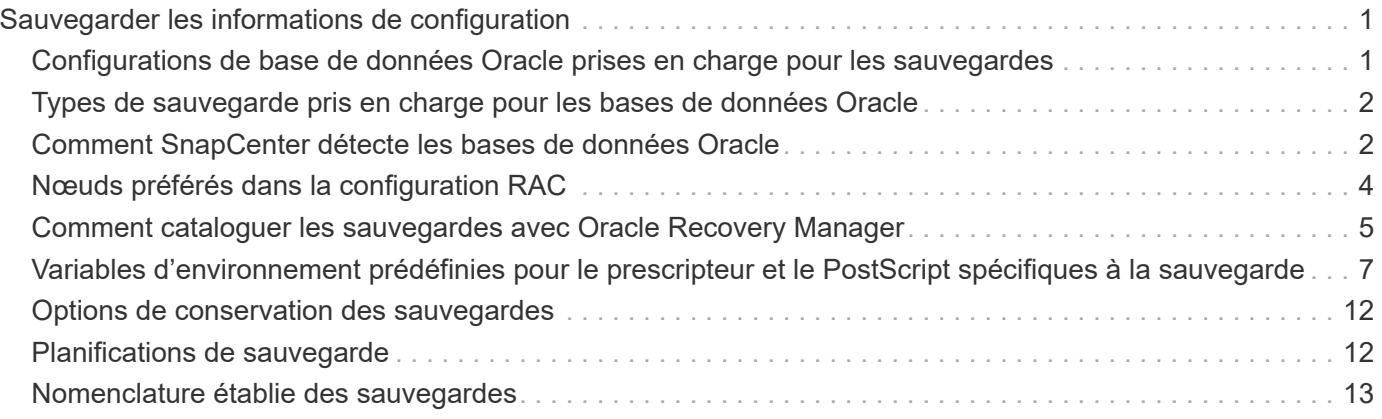

# <span id="page-2-0"></span>**Sauvegarder les informations de configuration**

## <span id="page-2-1"></span>**Configurations de base de données Oracle prises en charge pour les sauvegardes**

SnapCenter prend en charge la sauvegarde de différentes configurations de bases de données Oracle.

- Oracle autonome
- Oracle Real application clusters (RAC)
- Oracle autonome existant
- Base de données de conteneur autonome Oracle (CDB)
- Veille Oracle Data Guard

Vous ne pouvez créer que des sauvegardes de bases de données de secours Data Guard à montage hors ligne. La sauvegarde hors ligne, la sauvegarde du journal d'archivage uniquement et la sauvegarde complète ne sont pas prises en charge.

• Veille Oracle Active Data Guard

Vous pouvez uniquement créer des sauvegardes en ligne des bases de données de secours Active Data Guard. La sauvegarde et la sauvegarde complète du journal d'archivage uniquement ne sont pas prises en charge.

Avant de créer une sauvegarde de la base de données de secours Data Guard ou Active Data Guard, le processus de restauration géré (MRP) est arrêté et une fois la sauvegarde créée, le MRP est démarré.

- Gestion automatique du stockage (ASM)
	- ASM autonome et ASM RAC sur Virtual machine Disk (VMDK)

Parmi toutes les méthodes de restauration prises en charge pour les bases de données Oracle, vous pouvez effectuer uniquement la restauration de connexion et de copie des bases de données ASM RAC sur VMDK.

- ASM autonome et ASM RAC sur RDM (Raw Device Mapping) Vous pouvez effectuer des opérations de sauvegarde, de restauration et de clonage sur des bases de données Oracle sous ASM, avec ou sans ASMLib.
- Pilote de filtre Oracle ASM (ASMFD)

Les opérations de migration PDB et de clonage PDB ne sont pas prises en charge.

◦ Oracle Flex ASM

Pour obtenir les dernières informations sur les versions Oracle prises en charge, reportez-vous à la section ["Matrice d'interopérabilité NetApp".](https://imt.netapp.com/matrix/imt.jsp?components=105283;&solution=1259&isHWU&src=IMT)

## <span id="page-3-0"></span>**Types de sauvegarde pris en charge pour les bases de données Oracle**

Le type de sauvegarde spécifie le type de sauvegarde que vous souhaitez créer. SnapCenter prend en charge les types de sauvegarde en ligne et hors ligne pour les bases de données Oracle.

### **Sauvegarde en ligne**

Une sauvegarde créée lorsque la base de données est en ligne est appelée sauvegarde en ligne. Également appelée sauvegarde à chaud, une sauvegarde en ligne vous permet de créer une sauvegarde de la base de données sans l'arrêter.

Dans le cadre de la sauvegarde en ligne, vous pouvez créer une sauvegarde des fichiers suivants :

- Fichiers de données et fichiers de contrôle uniquement
- Fichiers journaux d'archive uniquement (la base de données n'est pas mise en mode de sauvegarde dans ce scénario)
- Base de données complète comprenant les fichiers de données, les fichiers de contrôle et les fichiers journaux d'archivage

### **Sauvegarde hors ligne**

Une sauvegarde créée lorsque la base de données est à l'état monté ou arrêté est appelée sauvegarde hors ligne. Une sauvegarde hors ligne est également appelée sauvegarde à froid. Vous pouvez inclure uniquement les fichiers de données et les fichiers de contrôle dans les sauvegardes hors ligne. Vous pouvez créer une sauvegarde de montage hors ligne ou d'arrêt hors ligne.

• Lors de la création d'une sauvegarde de montage hors ligne, vous devez vous assurer que la base de données est à l'état monté.

Si la base de données est dans un autre état, l'opération de sauvegarde échoue.

• Lors de la création d'une sauvegarde d'arrêt hors ligne, la base de données peut être dans n'importe quel état.

L'état de la base de données passe à l'état requis pour créer une sauvegarde. Après avoir créé la sauvegarde, l'état de la base de données est rétabli à son état d'origine.

## <span id="page-3-1"></span>**Comment SnapCenter détecte les bases de données Oracle**

Les ressources sont des bases de données Oracle gérées par SnapCenter sur l'hôte. Vous pouvez ajouter ces bases de données à des groupes de ressources pour exécuter des opérations de protection des données après avoir découvert les bases de données disponibles.

Les sections suivantes décrivent le processus utilisé par SnapCenter pour détecter les différents types et versions de bases de données Oracle.

## **Pour Oracle versions 11***g* **à 12***c***R1**

#### **Base de données RAC**

Les bases de données RAC ne sont découvertes que sur la base de /etc/oratab'intries. Vous devez avoir les entrées de la base de données dans le fichier /etc/oratab.

#### **Autonome**

Les bases de données autonomes ne sont découvertes que sur la base des entrées /etc/oratab.

#### **DE**

L'entrée d'instance ASM doit être disponible dans le fichier /etc/oratab.

#### **RAC un nœud**

Les bases de données RAC One Node ne sont découvertes que sur la base des entrées /etc/oratab. Les bases de données doivent être à l'état nomount, mount ou open. Vous devez avoir les entrées de la base de données dans le fichier /etc/oratab.

L'état de la base de données RAC One Node sera marqué comme renommé ou supprimé si la base de données est déjà découverte et que les sauvegardes sont associées à la base de données.

Si la base de données est déplacée, procédez comme suit :

- 1. Ajoutez manuellement l'entrée de base de données déplacée dans le fichier /etc/oratab sur le nœud RAC défaillant.
- 2. Actualisez manuellement les ressources.
- 3. Sélectionnez la base de données RAC One Node dans la page de ressources, puis cliquez sur Paramètres de base de données.
- 4. Configurez la base de données pour définir les nœuds de cluster préférés sur le nœud RAC qui héberge actuellement la base de données.
- 5. Effectuer les opérations SnapCenter.
- 6. Si vous avez déplacé une base de données d'un nœud vers un autre et si l'entrée oratab du nœud précédent n'est pas supprimée, supprimez manuellement l'entrée oratab pour éviter que la même base de données ne s'affiche deux fois.

### **Pour les versions 12cR2 à 18c d'Oracle**

#### **Base de données RAC**

Les bases de données RAC sont découvertes à l'aide de la commande srvctl config. Vous devez avoir les entrées de la base de données dans le fichier /etc/oratab.

#### **Autonome**

Les bases de données autonomes sont découvertes en fonction des entrées du fichier /etc/oratab et de la sortie de la commande srvctl config.

#### **DE**

L'entrée de l'instance ASM n'a pas besoin d'être dans le fichier /etc/oratab.

#### **RAC un nœud**

Les bases de données RAC One Node sont découvertes à l'aide de la commande srvctl config uniquement. Les bases de données doivent être à l'état nomount, mount ou open. L'état de la base de données RAC One

Node sera marqué comme renommé ou supprimé si la base de données est déjà découverte et que les sauvegardes sont associées à la base de données.

Si la base de données est déplacée, procédez comme suit : . Actualisez manuellement les ressources. . Sélectionnez la base de données RAC One Node dans la page de ressources, puis cliquez sur Paramètres de base de données. . Configurez la base de données pour définir les nœuds de cluster préférés sur le nœud RAC qui héberge actuellement la base de données. . Effectuer les opérations SnapCenter.

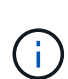

S'il y a des entrées de base de données Oracle 12*c*R2 et 18*c* dans le fichier /etc/oratab et que la même base de données est enregistrée avec la commande srvctl config, SnapCenter éliminera les entrées de base de données dupliquées. Si des entrées de base de données obsolètes sont présentes, la base de données sera découverte mais la base de données sera inaccessible et son statut sera déconnecté.

## <span id="page-5-0"></span>**Nœuds préférés dans la configuration RAC**

Dans le programme d'installation d'Oracle Real application clusters (RAC), vous pouvez spécifier les nœuds préférés que SnapCenter utilise pour effectuer l'opération de sauvegarde. Si vous ne spécifiez pas le nœud préféré, SnapCenter attribue automatiquement un nœud en tant que nœud préféré et la sauvegarde est créée sur ce nœud.

Les noeuds préférés peuvent être un ou tous les noeuds du cluster où les instances de base de données RAC sont présentes. L'opération de sauvegarde est déclenchée uniquement sur ces nœuds préférés dans l'ordre de préférence.

#### **Exemple**

La base de données cdbrac comporte trois instances : cdbrac1 sur le node1, cdbrac2 sur le node2 et cdbrac3 sur le node3.

Les instances node1 et node2 sont configurées pour être les nœuds préférés, avec le nœud2 comme première préférence et le nœud1 comme seconde préférence. Lorsque vous effectuez une opération de sauvegarde, l'opération est d'abord tentée sur le noeud 2 car il s'agit du premier noeud préféré.

Si le noeud 2 n'est pas dans l'état de sauvegarde, ce qui peut être dû à plusieurs raisons, par exemple l'agent du plug-in ne s'exécute pas sur l'hôte, l'instance de base de données sur l'hôte n'est pas à l'état requis pour le type de sauvegarde spécifié, Ou l'instance de base de données sur node2 dans une configuration FlexASM n'est pas traitée par l'instance ASM locale ; l'opération est alors tentée sur le noeud 1.

Le nœud 3 ne sera pas utilisé pour la sauvegarde, car il ne figure pas dans la liste des nœuds préférés.

## **Configuration de Flex ASM**

Dans une configuration Flex ASM, les nœuds Leaf ne seront pas répertoriés comme nœuds préférés si la cardinalité est inférieure au nombre de nœuds du cluster RAC. En cas de modification des rôles de nœud de cluster Flex ASM, vous devez découvrir manuellement afin que les nœuds préférés soient actualisés.

## **État requis de la base de données**

Les instances de base de données RAC sur les nœuds préférés doivent être dans l'état requis pour que la sauvegarde puisse se terminer correctement :

- L'une des instances de base de données RAC des nœuds préférés configurés doit être en état ouvert pour créer une sauvegarde en ligne.
- L'une des instances de base de données RAC des nœuds préférés configurés doit être en état de montage, et toutes les autres instances, y compris les autres nœuds préférés, doivent être en état de montage ou inférieures pour créer une sauvegarde de montage hors ligne.
- Les instances de base de données RAC peuvent être dans n'importe quel état, mais vous devez spécifier les nœuds préférés pour créer une sauvegarde d'arrêt hors ligne.

## <span id="page-6-0"></span>**Comment cataloguer les sauvegardes avec Oracle Recovery Manager**

Vous pouvez cataloguer les sauvegardes de bases de données Oracle à l'aide d'Oracle Recovery Manager (RMAN) pour stocker les informations de sauvegarde dans le référentiel Oracle RMAN.

Les sauvegardes cataloguées peuvent être utilisées ultérieurement pour les opérations de restauration au niveau des blocs ou de restauration à un point dans le temps de l'espace de stockage. Lorsque vous n'avez pas besoin de ces sauvegardes cataloguées, vous pouvez supprimer les informations du catalogue.

La base de données doit être montée ou supérieure pour le catalogage. Vous pouvez catalogage des sauvegardes de données, des sauvegardes de journaux d'archivage et des sauvegardes complètes. Si le catalogage est activé pour une sauvegarde d'un groupe de ressources possédant plusieurs bases de données, le catalogage est effectué pour chaque base de données. Pour les bases de données Oracle RAC, le catalogage s'effectue sur le nœud préféré où la base de données est au moins à l'état montée.

Si vous souhaitez cataloguer les sauvegardes d'une base de données RAC, assurez-vous qu'aucune autre tâche n'est en cours d'exécution pour cette base de données. Si un autre travail est en cours d'exécution, l'opération de catalogage échoue au lieu d'être mise en file d'attente.

### **Base de données de catalogue externe**

Par défaut, le fichier de contrôle de la base de données cible est utilisé pour le catalogage. Si vous souhaitez ajouter une base de données de catalogue externe, vous pouvez la configurer en spécifiant les informations d'identification et le nom de support réseau transparent (TNS) du catalogue externe à l'aide de l'assistant Paramètres de base de données de l'interface utilisateur graphique de SnapCenter. Vous pouvez également configurer la base de données du catalogue externe à partir de l'interface CLI en exécutant la commande Configure-SmOracleDatabase avec les options -OracleRmanCatalCredentialName et -OracleRmanCatalTnsName.

## **Commande RMAN**

Si vous avez activé l'option de catalogage lors de la création d'une stratégie de sauvegarde Oracle à partir de l'interface utilisateur graphique SnapCenter, les sauvegardes sont cataloguées à l'aide d'Oracle RMAN dans le cadre de l'opération de sauvegarde. Vous pouvez également procéder au catalogage différé des sauvegardes en exécutant Catalog-SmBackupWithOracleRMAN commande.

Une fois les sauvegardes catalogués, vous pouvez exécuter Get-SmBackupDetails pour obtenir les informations de sauvegarde cataloguées, telles que la balise des fichiers de données catalogués, le chemin du catalogue de fichiers de contrôle et les emplacements des journaux d'archives catalogués.

### **Format de dénomination**

Si le nom du groupe de disques ASM est supérieur ou égal à 16 caractères, à partir de SnapCenter 3.0, le format de nommage utilisé pour la sauvegarde est SC\_HASHCODEofDISKGROUP\_DBSID\_BACKUPID. Cependant, si le nom du groupe de disques est inférieur à 16 caractères, le format de nommage utilisé pour la sauvegarde est DISKGROUPNAME\_DBSID\_BACKUPID, qui est le même format que celui utilisé dans SnapCenter 2.0.

Le HASHCODEofDISKGROUP est un nombre généré automatiquement (2 à 10 chiffres) unique pour chaque groupe de disques ASM.

### **Opérations de contre-vérification**

Vous pouvez effectuer des vérifications croisées pour mettre à jour les informations de référentiel RMAN obsolètes concernant les sauvegardes dont les enregistrements de référentiel ne correspondent pas à leur état physique. Par exemple, si un utilisateur supprime les journaux archivés du disque à l'aide d'une commande du système d'exploitation, le fichier de contrôle indique toujours que les journaux sont sur le disque, alors qu'en fait ils ne le sont pas.

L'opération crosscheck vous permet de mettre à jour le fichier de contrôle avec les informations. Vous pouvez activer la fonction crosscheck en exécutant la commande set-SmConfigSettings et en attribuant la valeur TRUE au paramètre ENABLE\_CROSSCHECK. La valeur par défaut est FALSE.

sccli Set-SmConfigSettings-ConfigSettingsTypePlugin-PluginCodeSCO-ConfigSettings "KEY=ENABLE\_CROSSCHECK, VALUE=TRUE"

### **Supprimer les informations du catalogue**

Vous pouvez supprimer les informations de catalogue en exécutant la commande uncatalog-SmBackupWithOracleRMAN. Vous ne pouvez pas supprimer les informations du catalogue à l'aide de l'interface graphique de SnapCenter. Toutefois, les informations d'une sauvegarde cataloguée sont supprimées lors de la suppression de la sauvegarde ou lors de la suppression de la rétention et du groupe de ressources associés à cette sauvegarde cataloguée.

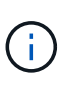

Lorsque vous forcez la suppression de l'hôte SnapCenter, les informations des sauvegardes cataloguées associées à cet hôte ne sont pas supprimées. Vous devez supprimer les informations de toutes les sauvegardes cataloguées de cet hôte avant de forcer la suppression de l'hôte.

Si le catalogage et le décatalogage échoue parce que le temps d'opération a dépassé la valeur de temporisation spécifiée pour le paramètre ORACLE\_PLUGIN\_RMAN\_CATALOG\_TIMEOUT, vous devez modifier la valeur du paramètre en exécutant la commande suivante :

```
/opt/Netapp/snapcenter/spl/bin/sccli Set-SmConfigSettings-ConfigSettingsType
Plugin -PluginCode SCO-ConfigSettings
"KEY=ORACLE_PLUGIN_RMAN_CATALOG_TIMEOUT,VALUE=user_defined_value"
```
Après avoir modifié la valeur du paramètre, redémarrer le service SnapCenter Plug-in Loader (SPL) en exécutant la commande suivante :

/opt/NetApp/snapcenter/spl/bin/spl restart

Les informations concernant les paramètres qui peuvent être utilisés avec la commande et leurs descriptions

peuvent être obtenues en exécutant Get-Help nom\_commande. Vous pouvez également vous reporter au ["Guide de référence sur les commandes du logiciel SnapCenter".](https://library.netapp.com/ecm/ecm_download_file/ECMLP2883301)

## <span id="page-8-0"></span>**Variables d'environnement prédéfinies pour le prescripteur et le PostScript spécifiques à la sauvegarde**

SnapCenter vous permet d'utiliser les variables d'environnement prédéfinies lorsque vous exécutez les scripts prescripteurs et postscripts lors de la création de stratégies de sauvegarde. Cette fonctionnalité est prise en charge pour toutes les configurations Oracle, à l'exception de VMDK.

SnapCenter prédéfinit les valeurs des paramètres qui seront directement accessibles dans l'environnement où les scripts shell sont exécutés. Vous n'avez pas besoin de spécifier manuellement les valeurs de ces paramètres lors de l'exécution des scripts.

#### **Variables d'environnement prédéfinies prises en charge pour la création de la stratégie de sauvegarde**

• **SC\_JOB\_ID** indique l'ID de travail de l'opération.

Exemple : 256

• **SC\_ORACLE\_SID** spécifie l'identifiant système de la base de données.

Si l'opération implique plusieurs bases de données, le paramètre contient des noms de base de données séparés par un canal.

Ce paramètre sera renseigné pour les volumes d'application.

Exemple : NFSB32|NFSB31

• **SC\_HOST** spécifie le nom d'hôte de la base de données.

Pour RAC, le nom d'hôte sera le nom de l'hôte sur lequel la sauvegarde est effectuée.

Ce paramètre sera renseigné pour les volumes d'application.

Exemple : scsmohost2.gdl.englabe.netapp.com

• **SC\_OS\_USER** spécifie le propriétaire du système d'exploitation de la base de données.

Les données seront formatées sous la forme <db1>@<osuser1>|<db2>@<osuser2>.

Exemple : NFSB31@oracle|NFSB32@oracle

• **SC\_OS\_GROUP** spécifie le groupe de systèmes d'exploitation de la base de données.

Les données seront formatées sous la forme <db1>@<br/>cosgroupe1>|<db2>@<osgroup2>.

Exemple : NFSB31@install|NFSB32@oinstall

• **SC\_BACKUP\_TYPE**" indique le type de sauvegarde (données en ligne complètes, données en ligne, journal en ligne, arrêt hors ligne, montage hors ligne)

Exemples :

- Pour une sauvegarde complète : ONLINEFULL
- Sauvegarde des données uniquement : ONLINEDEATA
- Pour la sauvegarde des journaux uniquement : ONLINELOG
- **SC\_BACKUP\_NAME** spécifie le nom de la sauvegarde.

Ce paramètre sera renseigné pour les volumes d'application.

Exemple : DATA@RG2\_scspr2417819002\_07-20- 2021\_12.16.48.9267\_0|LOG@RG2\_scspr2417819002\_07-20- 2021\_12.16.48.9267\_1|AV@RG2\_scspr2417819002\_07-20-2021\_12.16.48.9267

• **SC\_BACKUP\_ID** spécifie l'ID de sauvegarde.

Ce paramètre sera renseigné pour les volumes d'application.

EXEMPLE : DATA@203|LOG@205|AV@207

• **SC\_ORACLE\_HOME** indique le chemin d'accès au répertoire racine Oracle.

Exemple : NFSB32@/ora01/app/oracle/product/18.1.0/db\_1|NFSB31@/ora01/app/oracle/product/18.1.0/db\_1

• **SC\_BACKUP\_RETENTION** spécifie la période de conservation définie dans la stratégie.

Exemples :

- Pour une sauvegarde complète : toutes les heures|DONNÉES@JOURS:3|LOG@COUNT:4
- Pour la sauvegarde de données à la demande uniquement : OnDemand|DATA@COUNT:2
- Pour la sauvegarde du journal à la demande uniquement : OnDemand|LOG@COUNT:2
- **SC\_RESOURCE\_GROUP\_NAME** indique le nom du groupe de ressources.

Exemple : RG1

• **SC\_BACKUP\_POLICY\_NAME** indique le nom de la stratégie de sauvegarde.

Exemple : backup\_policy

• **SC\_AV\_NAME** spécifie les noms des volumes d'application.

Exemple : AV1|AV2

• **SC\_PRIMARY\_DATA\_VOLUME\_FULL\_PATH** spécifie le mappage de stockage du SVM vers le volume pour le répertoire des fichiers de données. Nom du volume parent des lun et des qtrees.

Les données sont formatées en tant que <db1>@<SVM1:volume Volume 1>|<db2>@<SVM2:Volume 2>.

Exemples :

◦ Pour 2 bases de données du même groupe de ressources : NFSB32@buck:/vol/svspr2417819002\_NFS\_CDB\_NFSB32\_DATA|NFSB31@buck:/vol/sspr24178190 02 NFS CDB NFSB31 DATA

- Pour une base de données unique avec fichiers de données répartis sur plusieurs volumes : buck:/vol/sprs2417819002\_NFS\_CDB\_NFSB31\_DATA,herculus:/vol/sprs24819002\_NFS
- **SC\_PRIMARY\_ARCHIVELOGS\_VOLUME\_FULL\_PATH** spécifie le mappage de stockage du SVM vers le volume pour le répertoire des fichiers journaux. Nom du volume parent des lun et des qtrees.

Exemples :

- Pour une seule instance de base de données : buck:/vol/sprs24819002\_NFS\_CDB\_NFSB31\_REDO
- Pour plusieurs instances de base de données : NFSB31@buck:/vol/svspr2417819002\_NFS\_CDB\_NFSB31\_REDO|NFSB32@buck:/vol/sspr24819002 NFS\_CDB\_NFSB32\_REDO
- **SC\_PRIMARY\_FULL\_SNAPSHOT\_NAME\_FOR\_TAG** indique la liste des snapshots contenant le nom du système de stockage et le nom du volume.

Exemples :

- Pour une seule instance de base de données : buck:/vol/sprs24819002\_NFS\_CDB\_NFSB32\_DATA/RG2\_sprs24819002\_07-21- 2021\_02.28.26.3973\_0,buck:/vol/sprs2417819002\_NFS\_CDB\_NFSB32\_REDO/RG2\_07\_21\_2021\_spr ice\_02.28.26.3973*\_11\_1\_1\_1\_*
- Pour plusieurs instances de base de données : NFSB32@buck:/vol/scros2417819002\_NFS\_CDB\_NFSB32\_DATA/RG2\_spr24819002\_07-21- 2021\_02.28.26.3973\_0,VOL/scrobuck:/vol/s24178002\_NFS\_CDB\_Sprick\_07\_21\_07\_Sprick\_2021\_Sm 8241\_Sm82\_02.28.26.3973\_Sprick\_2021\_Sm802.28.26.3973\_Sm815001\_Smb\_Sprick*Sprick\_21\_Spri ck\_Sprick\_2021 21\_Sm82Sprick\_Smb\_Sprick\_1241Sm82\_07 02.28.26.3973\_Sprick\_1\_Sm82\_Smvol/Sprick\_Sprick\_Sprick\_SprickSprick*
- **SC\_PRIMARY\_SNAPSHOT\_NAMES** spécifie les noms des snapshots primaires créés pendant la sauvegarde.

Exemples :

- Pour une seule instance de base de données : RG2\_scros2417819002\_07-21- 2021\_02.28.26.3973\_0,RG2\_scrosspr2417819002\_07-21-2021\_02.28.26.3973\_1
- Pour plusieurs instances de base de données : NFSB32@RG2\_scspr2417819002\_07-21- 2021\_02.28.26.3973\_0,RG2\_scros2417819002\_07-21- 2021\_02.28.26.3973\_1|NFSB31@RG2\_scspr2417819002\_07-21- 2021\_02.28.26.3973\_0,RG2\_scrospr2417819002\_07-21-2021\_02.28.26.3973\_1
- Pour les instantanés de groupes de cohérence impliquant 2 volumes : cg3\_R80404CBEF5V1\_04-05- 2021\_03.08.03.4945\_0\_bfc279cc-28ad-465c-9d60-5487ac17b25d\_2021\_4\_5\_3\_8\_58\_350
- **SC\_PRIMARY\_MOUNT\_POINTS** spécifie les détails du point de montage qui font partie de la sauvegarde.

Les détails incluent le répertoire sur lequel les volumes sont montés et non le parent immédiat du fichier en cours de sauvegarde. Dans le cas d'une configuration ASM, il s'agit du nom du groupe de disques.

Les données seront formatées sous la forme <db1>@<mountpoint1,mountpoint2>|<db2>@<mountpoint1,mountpoint2>.

Exemples :

- Pour une seule instance de base de données : /mnt/nfsdb3\_data,/mnt/nfsdb3\_log,/mnt/nfsdb3\_data1
- Pour plusieurs instances de base de données :

NFSB31@/mnt/nfsdb31\_data,/mnt/nfsdb31\_log,/mnt/nfsdb31\_data1|NFSB32@/mnt/nfsdb32\_data,/mn t/mnt/nfsdb32\_log,/mnt/nfsdb32\_data1

- POUR ASM: +DATA2DG,+LOG2DG
- **SC\_PRIMARY\_SNAPSHOTS\_AND\_MOUNT\_POINTS** spécifie les noms des snapshots créés lors de la sauvegarde de chacun des points de montage.

Exemples :

- Pour une seule base de données, par exemple : RG2\_scros2417819002\_07-21- 2021\_02.28.26.3973\_0:/mnt/nfsb32\_data,RG2\_sms2417819002\_07-21- 2021\_02.28.26.3973:/mnt/nfsb31\_log
- Pour plusieurs instances de base de données : NFSB32@RG2\_scspr2417819002\_07-21- 2021\_02.28.26.3973\_0:/mnt/nfsb32\_data,RG2\_sms24819002\_07-21- 2021\_02.28.26.3973:/mnt/nfsb31\_log|NFSB31@RG2\_scspr2417819002\_07-21- 2021\_02.28.26.3973\_0:/mnt/nfsb31\_data,RG2\_sms24819002\_07\_21\_fnfn\_2021\_\_\_\_02.28.26.3973\_f mnfn\_
- **SC\_ARCHIVELOGS\_LOCATIONS** indique l'emplacement du répertoire des journaux d'archives.

Les noms de répertoire seront le parent immédiat des fichiers journaux d'archive. Si les journaux d'archive sont placés à plusieurs emplacements, tous les emplacements seront capturés. Cela inclut également les scénarios de FRA. Si des liens logiciels sont utilisés pour le répertoire, le même nom sera renseigné.

Exemples :

- Pour une base de données unique sur NFS : /mnt/nfsdb2\_log
- Pour plusieurs bases de données sur NFS et pour les journaux d'archive de base de données NFSB31 qui sont placés à deux emplacements différents : NFSB31@/mnt/nfsdb31\_log1,/mnt/nfsdb31\_log2|NFSB32@/mnt/nfsdb32\_log
- POUR ASM: +LOG2DG/ASMDB2/ARCHIVELOG/2021\_07\_15
- **SC\_REDO\_LOGS\_LOCATIONS** indique l'emplacement du répertoire des journaux de reprise.

Les noms de répertoire seront le parent immédiat des fichiers journaux de reprise. Si des liens logiciels sont utilisés pour le répertoire, le même nom sera renseigné.

#### Exemples :

- Pour une base de données unique sur NFS : /mnt/nfsdb2\_data/newdb1
- Pour plusieurs bases de données sur NFS : NFSB31@/mnt/nfsdb31\_data/newdb31|NFSB32@/mnt/nfsdb32\_data/newdb32
- POUR ASM: +LOG2DG/ASMDB2/ONLINELOG
- **SC\_CONTROL\_FILES\_LOCATIONS** indique l'emplacement du répertoire des fichiers de contrôle.

Les noms de répertoire seront le parent immédiat des fichiers de contrôle. Si des liens logiciels sont utilisés pour le répertoire, le même nom sera renseigné.

Exemples :

- Pour une base de données unique sur NFS : /mnt/nfsdb2\_data/fra/newdb1,/mnt/nfsdb2\_data/newdb1
- Pour plusieurs bases de données sur NFS : NFSB31@/mnt/nfsdb31\_data/fra/newdb31,/mnt/nfsdb31\_data/newdb31|NFSB32@/mnt/nfsdb32\_data/f

ra/newdb32,/mnt/nfsdb32\_data/newdb32

- POUR ASM: +LOG2DG/ASMDB2/CONTROLFILE
- **SC\_DATA\_FILES\_LOCATIONS**" indique l'emplacement du répertoire des fichiers de données.

Les noms de répertoire seront le parent immédiat des fichiers de données. Si des liens logiciels sont utilisés pour le répertoire, le même nom sera renseigné.

Exemples :

- Pour une base de données unique sur NFS : /mnt/nfsdb3\_data1,/mnt/nfsdb3\_data/NEWDB3/fichier de données
- Pour plusieurs bases de données sur NFS : NFSB31@/mnt/nfsdb31\_data1,/mnt/nfsdb31\_data/NEWDB31/datafiles|NFSB32@/mnt/nfsdb32\_data1, /mnt/nfsdb32\_data/NEWDB32/datafiles
- POUR ASM: +DATA2DG/ASMDB2/FICHIER DE DONNÉES,+DATA2DG/ASMDB2/TEMPFILE
- **SC\_SNAPSHOT\_LABEL** spécifie le nom des étiquettes secondaires.

Exemples : étiquette horaire, quotidienne, hebdomadaire, mensuelle ou personnalisée.

### **Délimiteurs pris en charge**

• **:** est utilisé pour séparer le nom du SVM et le nom du volume

Exemple : buck:/vol/scros2417819002\_NFS\_CDB\_NFSB32\_DATA/RG2\_scrosspr2417819002\_07-21- 2021\_02.28.26.3973\_0,buck:/vol/sprs24819002\_NFS\_SB32\_REDO/RG2\_scro8002\_07\_21\_2021\_02.28.2 6.3973*\_\_1\_1*1\_1\_1\_1\_1\_1\_1

• **@** est utilisé pour séparer les données de son nom de base de données et pour séparer la valeur de sa clé.

Exemples :

- NFSB32@buck:/vol/sspr24819002\_NFS\_CDB\_NFSB32\_DATA/RG2\_sspr24819002\_07-21- 2021\_0,buck:/vol/sspr24819002\_NFS\_NFS\_CDB\_NFS3232\_REDO/RG2\_RS19002\_21\_02.28.26.397 3\_Sprick\_07\_07\_02.28.26.3973\_Sprice\_02.28.26.3973\_2021\_2021\_Sprick\_2021\_1241*\_Sm8241\_SB 81*Sprick*21\_Sm821\_Sprick*1241*Smvol/Sprick\_Smvol/Sprick\_1241\_Sm82*07\_Smvol/Sm82\_Smvol/Smb \_1241\_Sm82\_Smb\_\_02.28.26.3973
- NFSB31@oracle|NFSB32@oracle
- **|** est utilisé pour séparer les données entre deux bases de données différentes et pour séparer les données entre deux entités différentes pour les paramètres SC\_BACKUP\_ID, SC\_BACKUP\_RETENTION et SC\_BACKUP\_NAME.

Exemples :

- DATA@203|LOG@205
- HORAIRE|DATA@DAYS:3|LOG@COUNT:4
- DATA@RG2\_scspr2417819002\_07-20-2021\_12.16.48.9267\_0|LOG@RG2\_scspr2417819002\_07-20- 2021\_12.16.48.9267\_1
- **/** est utilisé pour séparer le nom du volume de son instantané pour SC\_PRIMARY\_SNAPSHOT\_NAMES et les paramètres SC\_PRIMARY\_FULL\_SNAPSHOT\_NAME\_FOR\_TAG.

Exemple : NFSB32@buck:/vol/scrosspr24819002\_NFS\_CDB\_NFSB32\_DATA/RG2\_sspr24819002\_07-21- 2021\_02.28.26.3973\_0,buck:/vol/scros24819002\_NFS\_CDB\_NFSB32\_REDO/RG2\_07\_21\_2021\_02.28.2 6.3973*1\_11\_1\_1\_1\_fSC1\_fSC1\_fte*

• **,** est utilisé pour séparer un ensemble de variables pour le même DB.

Exemple : NFSB32@buck:/vol/sspr24819002\_NFS\_CDB\_NFSB32\_DATA/RG2\_sspr24819002\_07-21- 2021\_02.28.26.3973\_0,buck:/vol/sspr24819002\_NFS\_CDB\_RS242\_REDO/RS241\_21\_Sprick\_2021\_07\_0 7\_Sprick\_02.28.26.3973\_02.28.26.3973\_2021\_1241*Sprick\_1241\_Sm82\_Sm82*Sprick\_21\_Sm82*Sprick\_07 \_Sm81\_Sm82\_Sm81\_Sm82\_Smb\_Sprick*Sprick\_2021 21 *Sprick\_Sm81\_Sm81\_Sm82\_Smb\_Sprick\_Sm81*02.28.26.3973\_

## <span id="page-13-0"></span>**Options de conservation des sauvegardes**

Vous pouvez choisir le nombre de jours pendant lesquels vous souhaitez conserver les copies de sauvegarde ou spécifier le nombre de copies de sauvegarde à conserver, dans un maximum de 255 copies ONTAP. Par exemple, votre entreprise peut avoir besoin de conserver 10 jours de copies de sauvegarde ou 130 copies de sauvegarde.

Lors de la création d'une stratégie, vous pouvez spécifier les options de rétention pour le type de sauvegarde et le type de planification.

Si vous configurez la réplication SnapMirror, la règle de conservation est mise en miroir sur le volume de destination.

SnapCenter supprime les sauvegardes conservées dont les étiquettes de conservation correspondent au type de planification. Si le type de planification a été modifié pour la ressource ou le groupe de ressources, les sauvegardes avec l'ancienne étiquette de type de planification peuvent rester sur le système.

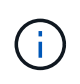

Pour la conservation à long terme des copies de sauvegarde, nous vous recommandons d'utiliser la sauvegarde SnapVault.

## <span id="page-13-1"></span>**Planifications de sauvegarde**

La fréquence de sauvegarde (type de planification) est spécifiée dans les stratégies ; un planning de sauvegarde est spécifié dans la configuration du groupe de ressources. Le facteur le plus important dans la détermination d'une fréquence ou d'un planning de sauvegarde est le taux de changement pour la ressource et l'importance des données. Vous pouvez sauvegarder chaque heure une ressource largement utilisée et il vous est possible de sauvegarder une ressource peu utilisée une fois par jour. Parmi les autres facteurs figurent l'importance de la ressource pour votre organisation, votre contrat de niveau de service (SLA) et votre objectif de point de récupération (RPO).

Un SLA définit le niveau de service attendu et traite de nombreux problèmes liés au service, notamment la disponibilité et les performances de celui-ci. Un RPO définit la stratégie selon laquelle les fichiers doivent être récupérés à partir du stockage de sauvegarde afin que des opérations régulières puissent reprendre après une défaillance. Les SLA et RPO contribuent à la stratégie de protection des données.

Même avec une ressource largement utilisée, il n'est pas nécessaire d'exécuter une sauvegarde complète plus d'une fois ou deux fois par jour. Par exemple, des sauvegardes régulières du journal de transactions peuvent

suffire pour vous assurer que vous disposez des sauvegardes dont vous avez besoin. Plus vous sauvegardez des bases de données, plus le nombre de journaux de transaction que SnapCenter doit utiliser au moment de la restauration est élevé, ce qui accélère les opérations de restauration.

Les planifications de sauvegarde ont deux parties, comme suit :

• Fréquence des sauvegardes

La fréquence de sauvegarde (fréquence d'exécution des sauvegardes), appelée *schedule type* pour certains plug-ins, fait partie d'une configuration de stratégie. Vous pouvez sélectionner la fréquence de sauvegarde horaire, quotidienne, hebdomadaire ou mensuelle de la police. Si vous ne sélectionnez aucune de ces fréquences, la règle créée est une stratégie à la demande uniquement. Vous pouvez accéder aux stratégies en cliquant sur **Paramètres** > **stratégies**.

• Planifications de sauvegarde

Les planifications de sauvegarde (exactement quand les sauvegardes doivent être effectuées) font partie d'une configuration de groupe de ressources. Par exemple, si un groupe de ressources dispose d'une stratégie configurée pour les sauvegardes hebdomadaires, vous pouvez configurer la planification pour sauvegarder chaque jeudi à 10 h 00. Vous pouvez accéder aux planifications de groupes de ressources en cliquant sur **Ressources** > **groupes de ressources**.

## <span id="page-14-0"></span>**Nomenclature établie des sauvegardes**

Vous pouvez utiliser la convention d'appellation de copie Snapshot par défaut ou la convention de nom personnalisée. la convention de nommage des sauvegardes par défaut ajoute un horodatage aux noms de copie Snapshot qui vous aide à identifier le moment de la création des copies.

La copie Snapshot utilise la convention de nom par défaut suivante :

```
resourcegroupname_hostname_timestamp
```
Vous devez nommer vos groupes de ressources de sauvegarde de manière logique, comme dans l'exemple suivant :

dts1\_mach1x88\_03-12-2015\_23.17.26

Dans cet exemple, les éléments de syntaxe ont la signification suivante :

- *dts1* est le nom du groupe de ressources.
- *mach1x88* est le nom d'hôte.
- *03-12-2015\_23.17.26* est la date et l'horodatage.

Vous pouvez également spécifier le format du nom de la copie Snapshot tout en protégeant les ressources ou les groupes de ressources en sélectionnant **utiliser le format de nom personnalisé pour la copie Snapshot**. Par exemple, clienttext resourcegroup policy hostname ou resourcegroup hostname. Par défaut, le suffixe numérique est ajouté au nom de la copie Snapshot.

#### **Informations sur le copyright**

Copyright © 2024 NetApp, Inc. Tous droits réservés. Imprimé aux États-Unis. Aucune partie de ce document protégé par copyright ne peut être reproduite sous quelque forme que ce soit ou selon quelque méthode que ce soit (graphique, électronique ou mécanique, notamment par photocopie, enregistrement ou stockage dans un système de récupération électronique) sans l'autorisation écrite préalable du détenteur du droit de copyright.

Les logiciels dérivés des éléments NetApp protégés par copyright sont soumis à la licence et à l'avis de nonresponsabilité suivants :

CE LOGICIEL EST FOURNI PAR NETAPP « EN L'ÉTAT » ET SANS GARANTIES EXPRESSES OU TACITES, Y COMPRIS LES GARANTIES TACITES DE QUALITÉ MARCHANDE ET D'ADÉQUATION À UN USAGE PARTICULIER, QUI SONT EXCLUES PAR LES PRÉSENTES. EN AUCUN CAS NETAPP NE SERA TENU POUR RESPONSABLE DE DOMMAGES DIRECTS, INDIRECTS, ACCESSOIRES, PARTICULIERS OU EXEMPLAIRES (Y COMPRIS L'ACHAT DE BIENS ET DE SERVICES DE SUBSTITUTION, LA PERTE DE JOUISSANCE, DE DONNÉES OU DE PROFITS, OU L'INTERRUPTION D'ACTIVITÉ), QUELLES QU'EN SOIENT LA CAUSE ET LA DOCTRINE DE RESPONSABILITÉ, QU'IL S'AGISSE DE RESPONSABILITÉ CONTRACTUELLE, STRICTE OU DÉLICTUELLE (Y COMPRIS LA NÉGLIGENCE OU AUTRE) DÉCOULANT DE L'UTILISATION DE CE LOGICIEL, MÊME SI LA SOCIÉTÉ A ÉTÉ INFORMÉE DE LA POSSIBILITÉ DE TELS DOMMAGES.

NetApp se réserve le droit de modifier les produits décrits dans le présent document à tout moment et sans préavis. NetApp décline toute responsabilité découlant de l'utilisation des produits décrits dans le présent document, sauf accord explicite écrit de NetApp. L'utilisation ou l'achat de ce produit ne concède pas de licence dans le cadre de droits de brevet, de droits de marque commerciale ou de tout autre droit de propriété intellectuelle de NetApp.

Le produit décrit dans ce manuel peut être protégé par un ou plusieurs brevets américains, étrangers ou par une demande en attente.

LÉGENDE DE RESTRICTION DES DROITS : L'utilisation, la duplication ou la divulgation par le gouvernement sont sujettes aux restrictions énoncées dans le sous-paragraphe (b)(3) de la clause Rights in Technical Data-Noncommercial Items du DFARS 252.227-7013 (février 2014) et du FAR 52.227-19 (décembre 2007).

Les données contenues dans les présentes se rapportent à un produit et/ou service commercial (tel que défini par la clause FAR 2.101). Il s'agit de données propriétaires de NetApp, Inc. Toutes les données techniques et tous les logiciels fournis par NetApp en vertu du présent Accord sont à caractère commercial et ont été exclusivement développés à l'aide de fonds privés. Le gouvernement des États-Unis dispose d'une licence limitée irrévocable, non exclusive, non cessible, non transférable et mondiale. Cette licence lui permet d'utiliser uniquement les données relatives au contrat du gouvernement des États-Unis d'après lequel les données lui ont été fournies ou celles qui sont nécessaires à son exécution. Sauf dispositions contraires énoncées dans les présentes, l'utilisation, la divulgation, la reproduction, la modification, l'exécution, l'affichage des données sont interdits sans avoir obtenu le consentement écrit préalable de NetApp, Inc. Les droits de licences du Département de la Défense du gouvernement des États-Unis se limitent aux droits identifiés par la clause 252.227-7015(b) du DFARS (février 2014).

#### **Informations sur les marques commerciales**

NETAPP, le logo NETAPP et les marques citées sur le site<http://www.netapp.com/TM>sont des marques déposées ou des marques commerciales de NetApp, Inc. Les autres noms de marques et de produits sont des marques commerciales de leurs propriétaires respectifs.